# **How to decrypt TLS FIX with Wireshark**

- [Overview](#page-0-0)
- [Wireshark TLS Decryption](#page-0-1)
	- [Wireshark configuration](#page-0-2)
	- [Start capturing packages on Wireshark](#page-0-3)
	- [Troubleshooting](#page-1-0)
	- [Usage of \(Pre\)-Master-Secret \(SSLKEYLOGFILE\) to decrypt TLS FIX packets](#page-1-1)
- [Decoding SBE \(Simple Binary Encoding\) messages](#page-1-2)
- Related pages

### <span id="page-0-0"></span>**Overview**

To view FIX traffic the [Wireshark](https://www.wireshark.org/) tool can be used.

The traffic can be encrypted with Transport Layer Security (TLS) that provides security in the communication between two hosts.

It provides integrity, authentication, and confidentiality. It is used most commonly in web browsers but can be used with any protocol that uses TCP as the transport layer.

Wireshark supports [TLS Decryption](https://gitlab.com/wireshark/wireshark/-/wikis/TLS#tls-decryption)

## <span id="page-0-1"></span>Wireshark TLS Decryption

- 1. Create a self-signed SSL certificate via open SSL using the following [How to configure built-in SSL support for FIX session in FIXEdge](https://kb.b2bits.com/display/B2BITS/How+to+configure+built-in+SSL+support+for+FIX+session+in+FIXEdge)
- 2. [Configure SSL Acceptors in FIXEdge](https://kb.b2bits.com/display/B2BITS/How+to+configure+built-in+SSL+support+for+FIX+session+in+FIXEdge#HowtoconfigurebuiltinSSLsupportforFIXsessioninFIXEdge-ConfigureSSLAcceptorsinFIXEdge)
- 3. Configure Wireshark
- 4. Capture traffic
- 5. Decrypt traffic

#### <span id="page-0-2"></span>Wireshark configuration

• Add the RSA private key file to the configuration.

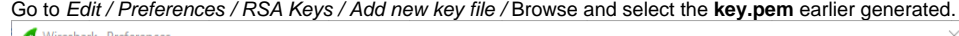

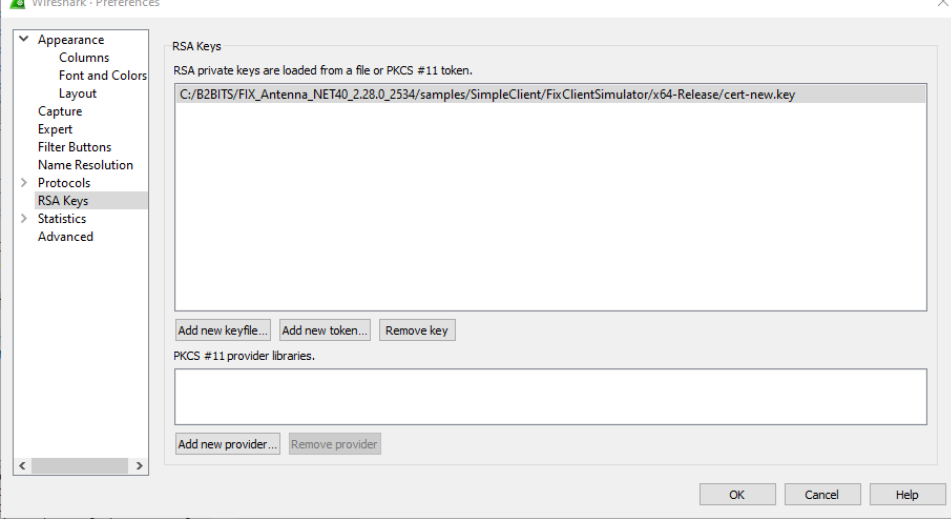

### <span id="page-0-3"></span>Start capturing packages on Wireshark

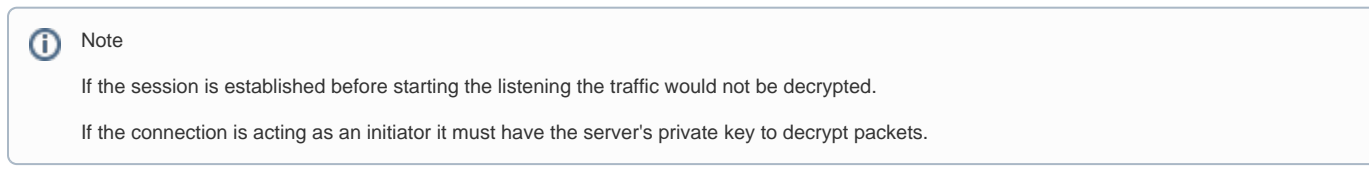

Start acceptor.

Once the connection will be established you will see decrypted traffic.

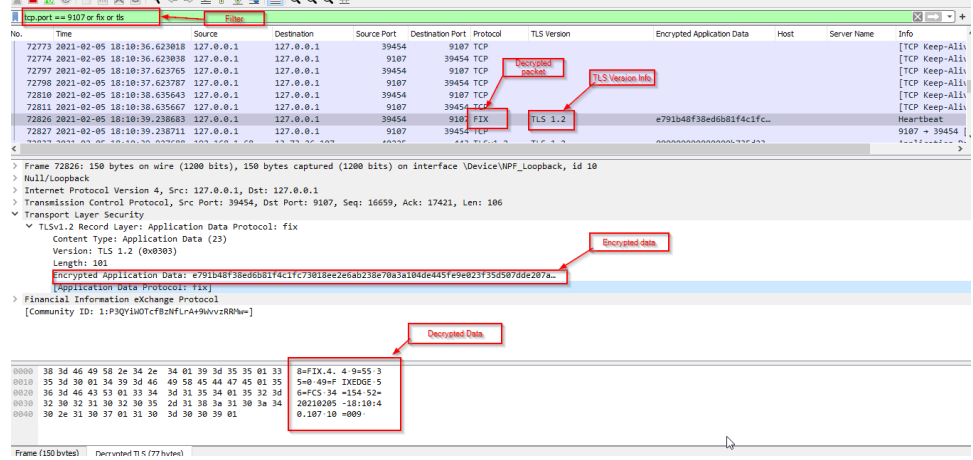

### <span id="page-1-0"></span>Troubleshooting

#### <span id="page-1-1"></span>**Usage of [\(Pre\)-Master-Secret](https://gitlab.com/wireshark/wireshark/-/wikis/TLS#using-the-pre-master-secret) (SSLKEYLOGFILE) to decrypt TLS FIX packets**

As per Wireshark's official [docs](https://gitlab.com/wireshark/wireshark/-/wikis/TLS#tls-decryption), the usage of [\(Pre\)-Master-Secret](https://gitlab.com/wireshark/wireshark/-/wikis/TLS#using-the-pre-master-secret) (SSLKEYLOGFILE) is to decrypt HTTP + (over) TLS/SSL = HTTPS e.g. TLS traffic from Chrome, Firefox, and curl.

Alternatively, to debug FIX traffic it must be performed by [TLS Decryption](https://gitlab.com/wireshark/wireshark/-/wikis/TLS#tls-decryption) using an RSA private key.

## <span id="page-1-2"></span>Decoding SBE (Simple Binary Encoding) messages

CME works with data in [CME MDP 3.0](https://www.cmegroup.com/confluence/display/EPICSANDBOX/CME+MDP+3.0+Market+Data) and [Streamlined](https://www.cmegroup.com/confluence/display/EPICSANDBOX/Streamlined+SBE+Market+Data) formats.

There are guides:

- How to capture the data: <https://www.cmegroup.com/confluence/display/EPICSANDBOX/Packet+Capture+Dataset>
- How to decode it with Wireshark plugins<https://github.com/Open-Markets-Initiative/wireshark-lua>

### <span id="page-1-3"></span>Related pages

- [How to configure built-in SSL support](https://kb.b2bits.com/display/B2BITS/How+to+configure+built-in+SSL+support+for+FIX+session+in+FIXEdge#HowtoconfigurebuiltinSSLsupportforFIXsessioninFIXEdge-PrepareacertificateandprivatekeyforFIXEdge)
- FIX Engine parameters [SSL parameters](https://kb.b2bits.com/display/B2BITS/FIX+Engine+parameters#FIXEngineparameters-SSLparameters)
- [Ciphers configuration in FIX Antenna C++ based applications](https://kb.b2bits.com/pages/viewpage.action?pageId=5865506#HowtouseSSLwithFIXAntennaC++andFIXAntenna.NET-CiphersconfigurationinFIXAntennaC++basedapplications)
- [Wireshark TLS Decryption](https://gitlab.com/wireshark/wireshark/-/wikis/TLS#tls-decryption)